## Parent Guide: Maintain Student Data

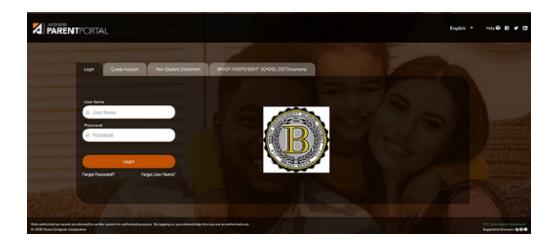

## III. Maintain Student Data

If allowed by the district, you can submit a request to update your student's current year records at any time, such as an address or phone number change.

1. Update current year data as needed.

## ASCENDER ParentPortal > My Account

☐ From the My Account page, click **Maintain Student Data**.

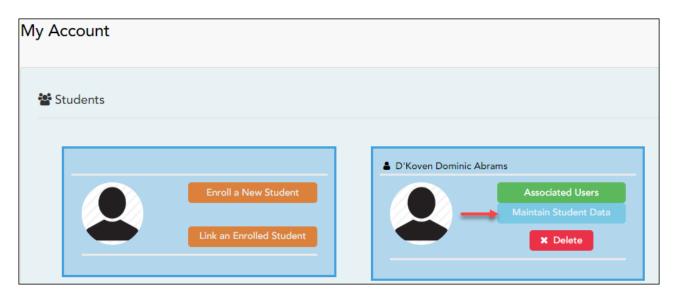

The Student Data Maintenance page opens.

☐ In the left-side navigation bar, click **Student Data Editing** to expand and view the forms

| that can be updated.                                            |
|-----------------------------------------------------------------|
| $\square$ Click the form name, and the form opens on the right. |
| ☐ Type over existing text with new information.                 |